### athenaPatient<sup>®</sup>

# **Getting started with your new mobile app**

Connect with us anytime, anywhere. It's as easy as 1-2-3...

**Register on our Patient Portal.**

*Already registered? Go to Step 2.*

**1**

**2**

**3**

- Visit our Patient Portal in a web browser. (Need help? Ask our staff how to reach it.)
- Follow the prompts to register with your email address and password.

#### **Download the athenaPatient app.**

- Open the Apple App Store or Google Play Store.
- Search for "athenaPatient". Careful! There are other apps with similar names.
- Install the athenaPatient app on your smartphone. The app works with iPhones and Android phones (but not iPads or tablets, sorry).

#### **Log in and go!**

- Open the athenaPatient app on your smartphone.
- Use your Patient Portal email address and password to log in.
- Explore! You can send us a message, view your test results and other health information, and more.

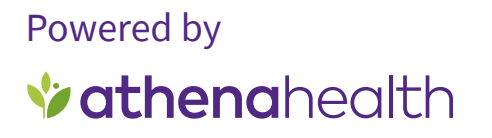

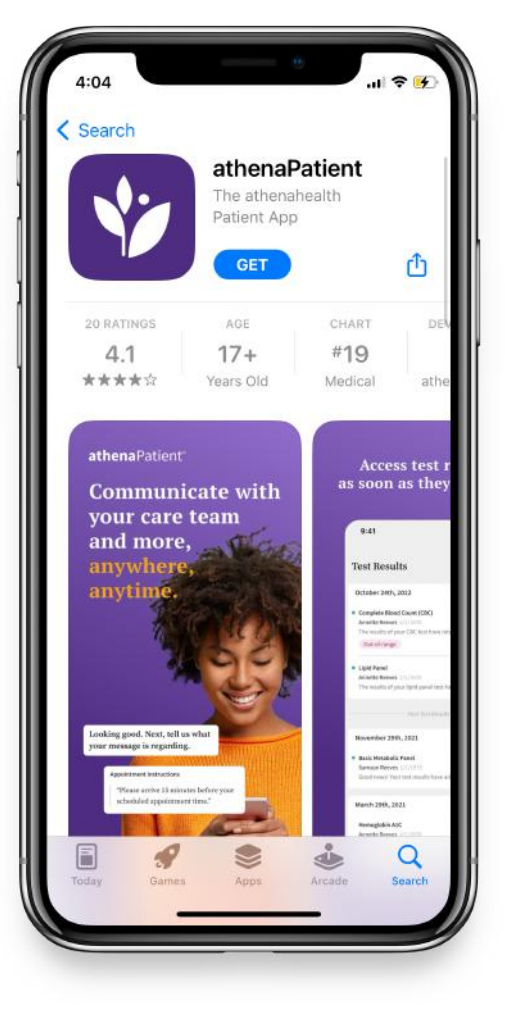

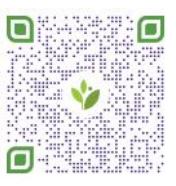

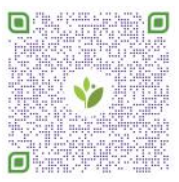

\*The athenaPatient app is only available for download and viewing information in the United States for patients of healthcare providers on the athenahealth network. Download for iOS Download for Android

## athenaPatient<sup>®</sup>

# **Schedule your next appointment right from your phone**

Need to see one of our providers? Save yourself a phone call and self-schedule your next appointment using the athenaPatient app. It's easy to choose an appointment date and time that are convenient for you.

- Launch the athenaPatient app. **1**
- Tap the calendar icon at lower right. **2**
- Select the patient's name. **3**

 Choose the *Specialty* and the *Reason for Visit* from the drop-down menus, then tap **4**

- "Show appointments."
- Select a provider's name to see a calendar of available dates. Tap to select one. **5**
- Tap to select a time slot from the list. **6**
- Review your appointment details. Please add a brief note about the reason for this visit. **7**
- When everything looks good, tap "Schedule Appointment." See you soon! **8**

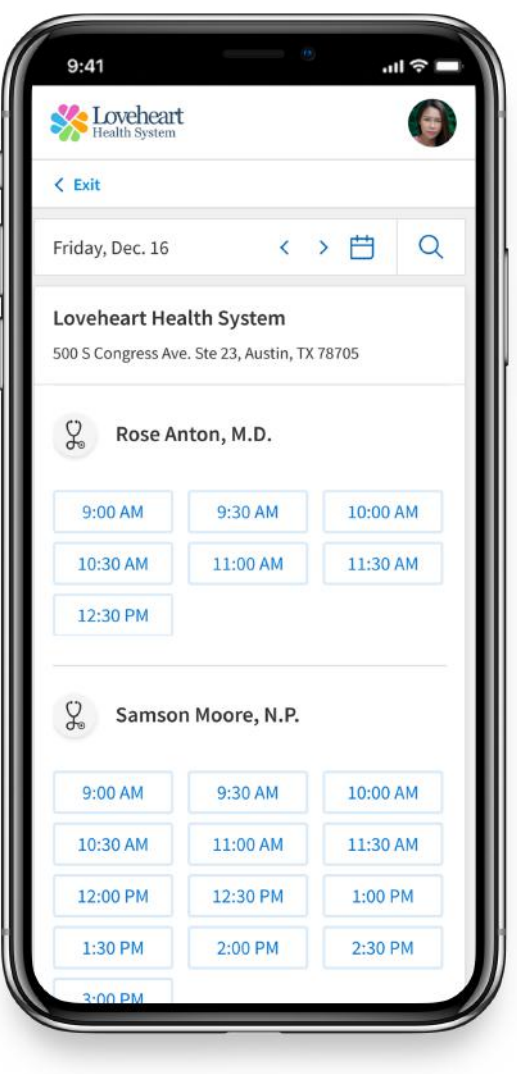

### Powered by *Vathenahealth*

\*The athenaPatient app is only available for download and viewing information in the United States for patients of healthcare providers on the athenahealth network.

### athenaPatient<sup>®</sup>

# **Check in to your appointment right from your phone**

Save time and ensure a smooth visit with your provider. Use the athenaPatient mobile app to check in early and complete pre-visit tasks.

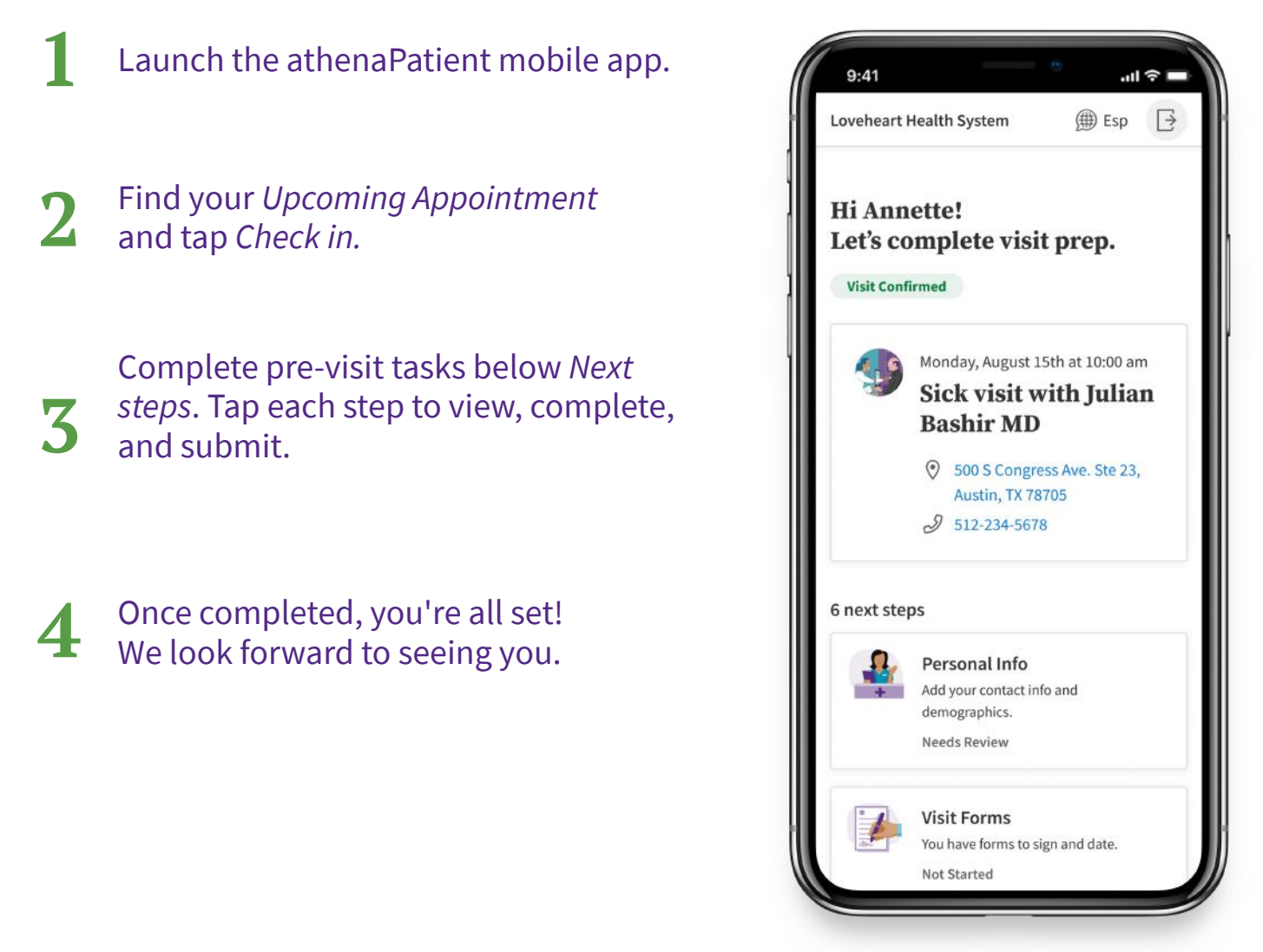

### Powered by *Vathenahealth*

\*The athenaPatient app is only available for download and viewing information in the United States for patients of healthcare providers on the athenahealth network.